# Troubleshooting

Last Modified on 28/01/2021 11:02 am CET

## **Background**

It is always possible that you may have some issues while configuring a X45e unit till it runs as required. This guide should help to fix the most usual issues when starting to use X45e units.

## **Prerequisites**

#### Hardware

- **PC (Windows 7 or later)**
- **X45e units (with power cables)**
- **Parameter Setting Tool cable (X45e) or mini USB cable depending on hardware version**

#### Software

**X45e – Parameter Setting Tool (PST)**

## First step

First thing to do with a new X45e unit should always be to update the firmware. Usually a delivered X45e unit will not have latest firmware version. Current firmware version at X45e unit can be seen at Monitor page of PST. Latest firmware version is available at FlexLink hompage -> Download engineering tools -> Intelligent Conveyor Software (X45e).

## Connection to PST

PST has to be installed and running. X45e unit has to be powered so that LED light up. Connection type is selectable in PST menu Network / X45e.

#### CAN-bus

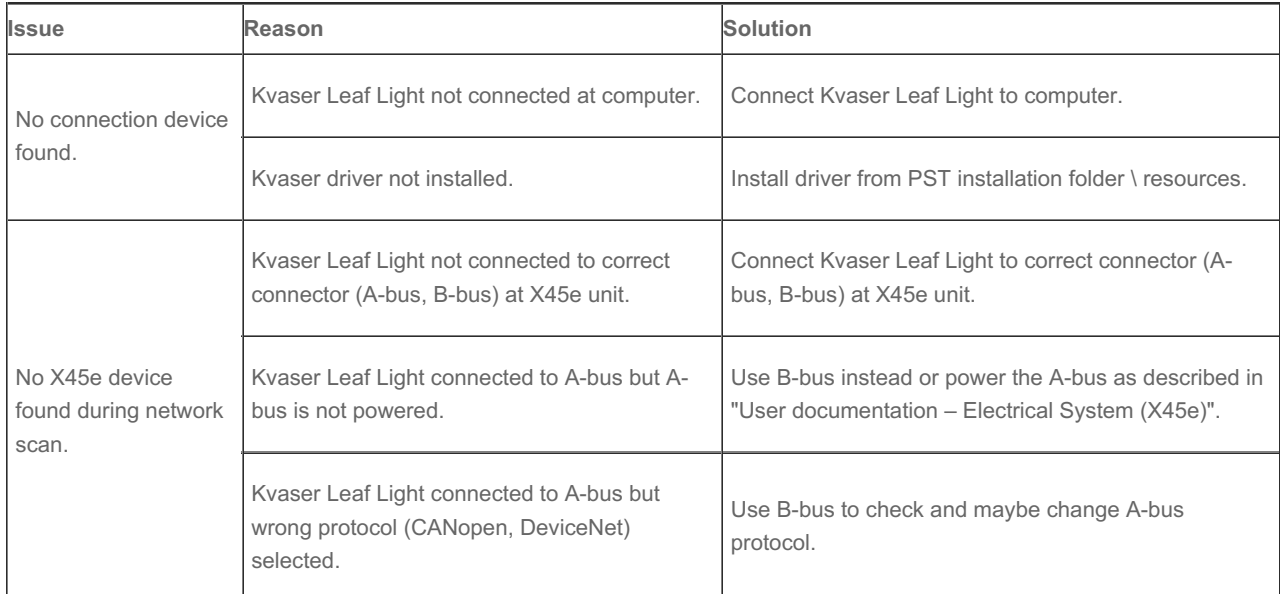

#### USB

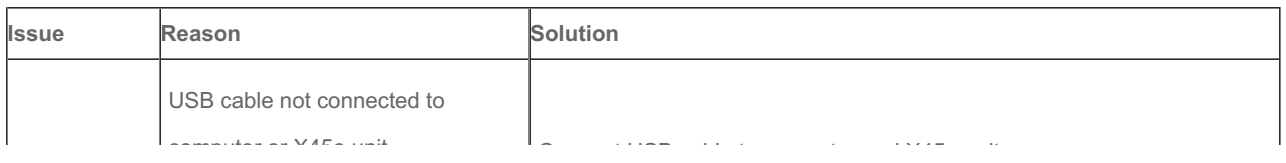

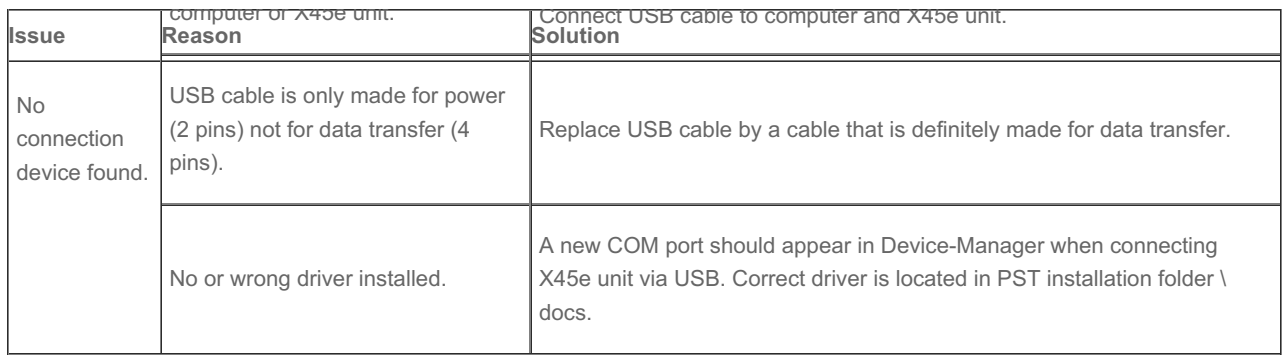

## Ethernet/IP

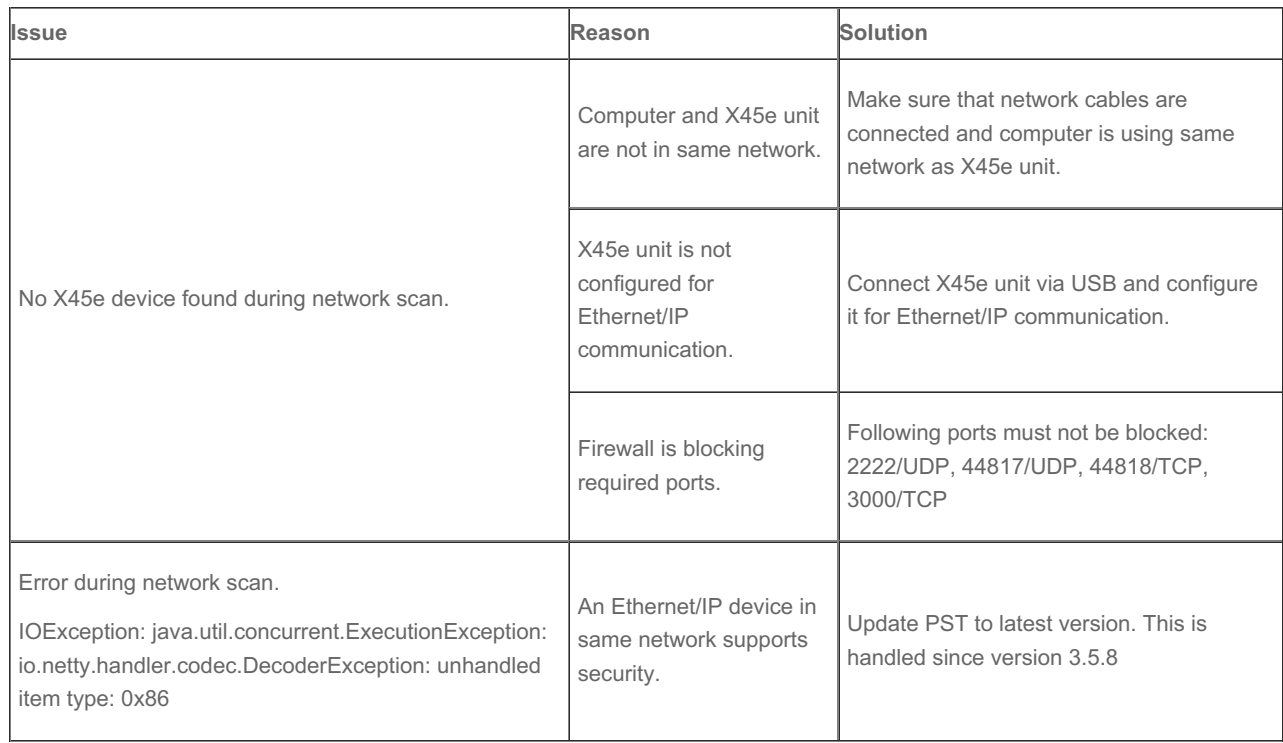

# ProfiNet

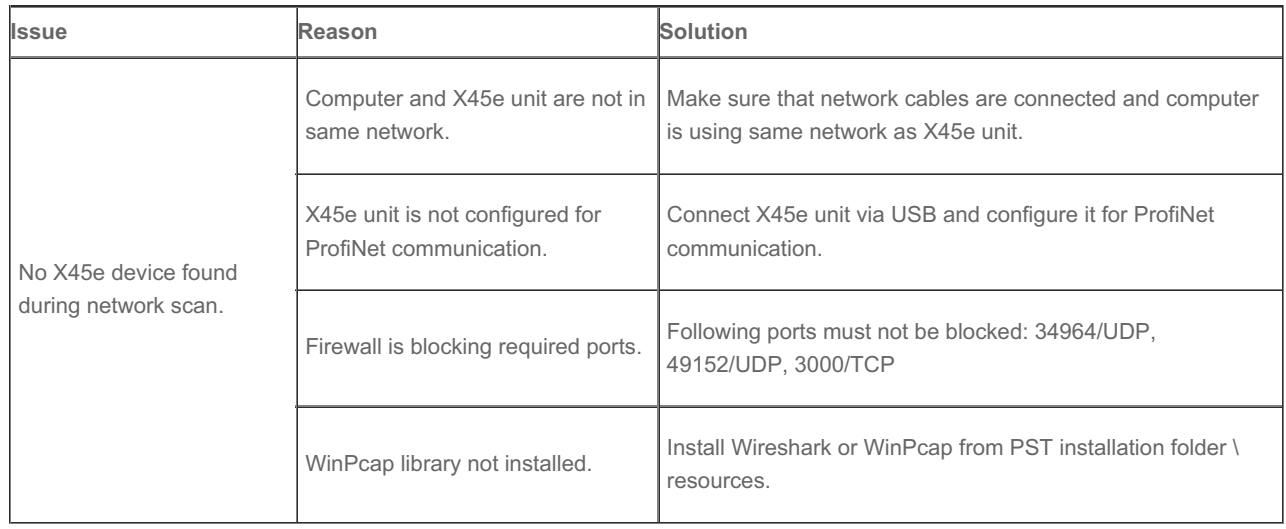